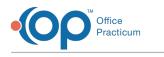

# Edit Drug Details

Version 14.19

This window map article points out some of the important aspects of the window you're working with in OP but is not intended to be instructional. To learn about topics related to using this window, see the **Related Articles** section at the bottom of this page.

## About Edit Drug Details

Path: Clinical tab > Medication Favorites button > double-click medication

The Edit Drug Details window manages the medications listed in the Medication Finder. Medication can be edited in this location.

Note: Do not change any information in the Drug Description section of the Edit Drug Details window. Edit Drug Details Dicloxacillin 500 mg caps Category Privacy level Any staff member Allow proxy by no Drug Description 
 Drug Description

 Type
 (C)

 Orug or Device
 (C)

 Form
 (C)

 Strength
 (C)

 Licensing type
 (C)

 NDC =
 (C)

 Rx Drug ID (required for alerts)
 (C)

 Sig method
 (C)

 Two 13
 (C)
 Standard Med
 Dicloxacillin O Compound Med O DME/Supp Dicloxacill Capsule 500 mg Brand ⊖ Generic O OTC brand
 00093312501
 154602
 Freeform O Formatted Line 1 Take 1 cap po gid for 10 days Cine 1
Line 2
Formatted Sig Components
Action
Dose
Units
Liquids: mg/kg
Per
Doses/day
Round methor to nearest
Route Take cap day Normal OUp by mouth four times a day O Down Round methor to Route Frequency Maximum daily dose Days supply Units Quantity Modifier **40** 〇 capsule () u.d. Notes Prescriber note Pharmacist note 🗎 🖊 🗸 🕹 2

### Edit Drug Details Map

| Number | Section          | Description                                                                                                    |
|--------|------------------|----------------------------------------------------------------------------------------------------|
| 1      | Drug Information | The Drug Information provides the medication details. The details can be altered.                                                                                 |
| 2      | Function buttons | The function buttons delete a medication record, edit a medication record, save or cancel changes to a medication record, and refresh the medication record data. |
| 3      | OK and Cancel    | The <b>OK</b> and <b>Cancel</b> buttons accept or reject changes made in the Edit Drug Details window.                                                            |

Version 14.10

## About Edit Drug Details

Path: Utilities Menu > Manage Clinical Features > Medication Favorites > Select Medication >

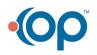

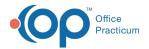

L

## Edit Drug Details (Keyboard Shortcut keys: [Alt][U][F][M])

The Edit Drug Details window manages the medications listed in the Medication Finder. Medication can be edited in this location.

**1** Note: Do not change any information in the Drug Description section of the Edit Drug Details window.

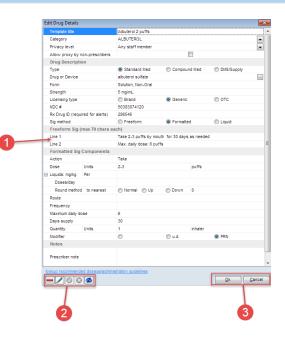

#### Edit Drug Details Map

| Number | Section          | Description                                                                                                    |
|--------|------------------|----------------------------------------------------------------------------------------------------|
| 1      | Drug Information | The Drug Information provides the medication details. The details can be altered.                                                                                 |
| 2      | Function buttons | The function buttons delete a medication record, edit a medication record, save or cancel changes to a medication record, and refresh the medication record data. |
| 3      | OK and Cancel    | The <b>OK</b> and <b>Cancel</b> buttons accept or reject changes made in the Edit Drug Details window.                                                            |

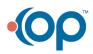